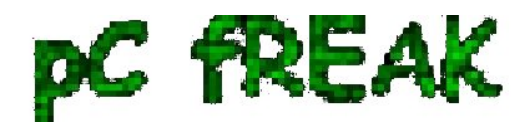

## **How to stop / start services in boot time and install / remove / update SuSE SLES (Suse Enterprise Linux Server)?**

**Author :** admin

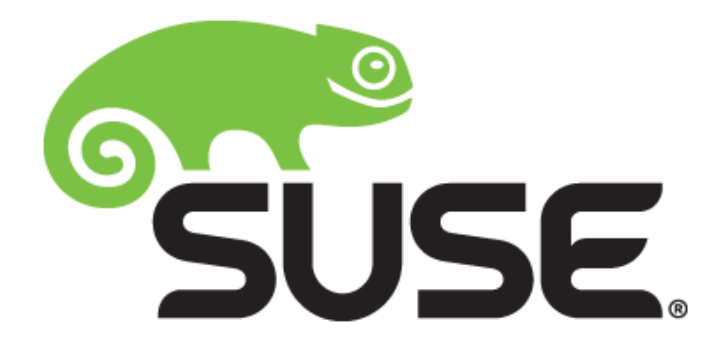

If you're long time Linux sysadmin but you haven't [need to adminster SuSE Linux](http://www.remotesystemadministration.com) still and **your company buys other business / company which already owns some SuSE servers and you need to deal with them**, even though you're just **starting up with SuSE Linux** but you had already plenty of

experience with other Linux distributions **Fedora / RHEL / CentOS,** don't worry set up / stop / start a service (daemon) to boot on Linux boot time is just the **same as any other Redhat (RPM) Linux based distributions**. it is done by multiple shell scripts located in **/etc/init.d** directory which can be manually stopped start by issuing the script with an argument e.g

 suse:/etc/init.d# **cd /etc/init.d/** suse:/etc/init.d# **./snmpd**  Usage: ./snmpd {start|stop|try-restart|restart|force-reload|reload|status}

To configure how each of the **/etc/init.d/** existent service boots you can the use good

old **/sbin/chkconfig** (a script written in perl) - which you already know from **Fedora / CentOS and**

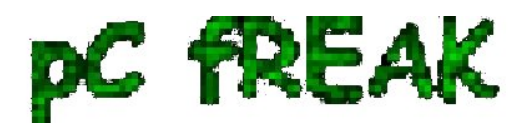

**Walking in Light with Christ - Faith, Computing, Diary** Articles & tips and tricks on GNU/Linux, FreeBSD, Windows, mobile phone articles, religious related texts http://www.pc-freak.net/blog

**other RPM distros.**

**1. Get a list of all enabled on boot SuSE Linux services**

**To get a list of all set up to run on boot SuSE server services with chkconfig**:

suse:/etc/init.d# **/sbin/chkfong --list** 

 Makefile 0:off 1:off 2:off 3:off 4:off 5:off 6:off OVCtrl 0:off 1:off 2:off 3:on 4:on 5:on 6:off SuSEfirewall2\_init 0:off 1:off 2:off 3:off 4:off 5:off 6:off SuSEfirewall2\_setup 0:off 1:off 2:off 3:off 4:off 5:off 6:off Tivoli\_lcfd1 0:off 1:off 2:on 3:on 4:off 5:on 6:off Tivoli\_lcfd1.bkp 0:off 1:off 2:off 3:off 4:off 5:off 6:off aaeventd 0:off 1:off 2:off 3:off 4:off 5:off 6:off acpid 0:off 1:off 2:on 3:on 4:off 5:on 6:off alsasound 0:off 1:off 2:on 3:on 4:off 5:on 6:off apache2-eis 0:off 1:off 2:off 3:off 4:off 5:off 6:off atd 0:off 1:off 2:off 3:off 4:off 5:off 6:off auditd 0:off 1:off 2:off 3:on 4:off 5:on 6:off autofs 0:off 1:off 2:off 3:off 4:off 5:off 6:off autoyast 0:off 1:off 2:off 3:off 4:off 5:off 6:off boot.apparmor 0:off 1:off 2:on 3:on 4:off 5:on 6:off B:on cron 0:off 1:off 2:on 3:on 4:off 5:on 6:off dbus 0:off 1:off 2:off 3:on 4:off 5:on 6:off earlykbd 0:off 1:off 2:off 3:off 4:off 5:on 6:off earlysyslog 0:off 1:off 2:off 3:off 4:off 5:on 6:off esound 0:off 1:off 2:off 3:off 4:off 5:off 6:off evms 0:off 1:off 2:off 3:off 4:off 5:off 6:off fbset 0:off 1:on 2:on 3:on 4:off 5:on 6:off firstboot 0:off 1:off 2:off 3:off 4:off 5:off 6:off

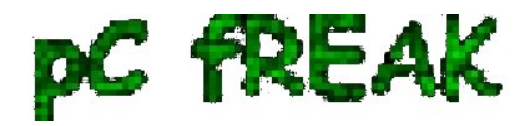

fixperms 0:off 1:off 2:off 3:off 4:off 5:off 6:off gpm 0:off 1:off 2:off 3:off 4:off 5:off 6:off gssd 0:off 1:off 2:off 3:off 4:off 5:off 6:off gwproxy 0:off 1:off 2:on 3:on 4:off 5:on 6:off haldaemon 0:off 1:off 2:off 3:on 4:off 5:on 6:off hp-health 0:off 1:off 2:on 3:on 4:on 5:on 6:off hp-ilo 0:off 1:off 2:off 3:on 4:off 5:on 6:off hp-snmp-agents 0:off 1:off 2:on 3:on 4:on 5:on 6:off hpsmhd 0:off 1:off 2:off 3:on 4:on 5:on 6:off idmapd 0:off 1:off 2:off 3:off 4:off 5:off 6:off ipmi 0:off 1:off 2:off 3:off 4:off 5:off 6:off ipmi.hp 0:off 1:off 2:off 3:off 4:off 5:off 6:off irq\_balancer 0:off 1:on 2:on 3:on 4:off 5:on 6:off itcaIBMTivoliCommonAgent0 0:off 1:off 2:on 3:on 4:off 5:on 6:off jboss 0:off 1:off 2:off 3:off 4:off 5:off 6:off joystick 0:off 1:off 2:off 3:off 4:off 5:off 6:off kadmind 0:off 1:off 2:off 3:off 4:off 5:off 6:off kbd 0:off 1:on 2:on 3:on 4:off 5:on 6:off S:on kdump 0:off 1:off 2:off 3:off 4:off 5:off 6:off kpropd 0:off 1:off 2:off 3:off 4:off 5:off 6:off krb524d 0:off 1:off 2:off 3:off 4:off 5:off 6:off krb5kdc 0:off 1:off 2:off 3:off 4:off 5:off 6:off ldap 0:off 1:off 2:off 3:on 4:off 5:on 6:off lm\_sensors 0:off 1:off 2:off 3:off 4:off 5:off 6:off lw\_agt 0:off 1:off 2:off 3:off 4:off 5:off 6:off mdadmd 0:off 1:off 2:off 3:off 4:off 5:off 6:off microcode 0:off 1:on 2:on 3:on 4:off 5:on 6:off S:on multipathd 0:off 1:off 2:off 3:off 4:off 5:off 6:off mysql 0:off 1:off 2:off 3:off 4:off 5:off 6:off network 0:off 1:off 2:on 3:on 4:off 5:on 6:off nfs 0:off 1:off 2:off 3:on 4:off 5:on 6:off nfsboot 0:off 1:off 2:off 3:on 4:off 5:on 6:off nfsserver 0:off 1:off 2:off 3:off 4:off 5:off 6:off nohup.out 0:off 1:off 2:off 3:off 4:off 5:off 6:off novell-zmd 0:off 1:off 2:off 3:off 4:off 5:off 6:off nscd 0:off 1:off 2:off 3:on 4:off 5:on 6:off ntp 0:off 1:off 2:on 3:on 4:off 5:on 6:off openct 0:off 1:off 2:off 3:off 4:off 5:off 6:off opsware-agent 0:off 1:off 2:off 3:on 4:on 5:on 6:off osddownt 0:off 1:off 2:off 3:on 4:on 5:on 6:off ovpa 0:on 1:off 2:on 3:on 4:off 5:on 6:off pcscd 0:off 1:off 2:off 3:off 4:off 5:off 6:off pctl 0:off 1:off 2:on 3:on 4:off 5:on 6:off portmap 0:off 1:off 2:off 3:on 4:off 5:on 6:off postfix 0:off 1:off 2:off 3:on 4:off 5:on 6:off powerd 0:off 1:off 2:off 3:off 4:off 5:off 6:off

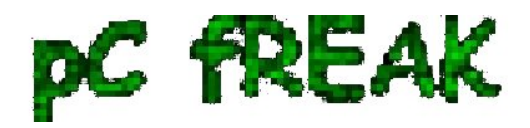

powersaved 0:off 1:off 2:off 3:off 4:off 5:off 6:off random 0:off 1:off 2:on 3:on 4:off 5:on 6:off raw 0:off 1:off 2:off 3:off 4:off 5:off 6:off resmgr 0:off 1:off 2:on 3:on 4:off 5:on 6:off rpasswdd 0:off 1:off 2:off 3:off 4:off 5:off 6:off rpmconfigcheck 0:off 1:off 2:off 3:off 4:off 5:off 6:off rrdtools 0:off 1:off 2:off 3:on 4:off 5:on 6:off rsyncd 0:off 1:off 2:off 3:off 4:off 5:off 6:off saslauthd 0:off 1:off 2:off 3:off 4:off 5:off 6:off skeleton.compat 0:off 1:off 2:off 3:off 4:off 5:off 6:off slurpd 0:off 1:off 2:off 3:off 4:off 5:off 6:off smartd 0:off 1:off 2:off 3:off 4:off 5:off 6:off smpppd 0:off 1:off 2:off 3:off 4:off 5:off 6:off snmpd 0:off 1:off 2:on 3:on 4:off 5:on 6:off splash 0:off 1:on 2:on 3:on 4:off 5:on 6:off S:on splash\_early 0:off 1:off 2:on 3:on 4:off 5:on 6:off sshd 0:off 1:off 2:off 3:on 4:off 5:on 6:off suseRegister 0:off 1:off 2:off 3:off 4:off 5:off 6:off svcgssd 0:off 1:off 2:off 3:off 4:off 5:off 6:off syslog 0:off 1:off 2:on 3:on 4:off 5:on 6:off sysstat 0:off 1:off 2:off 3:off 4:off 5:off 6:off tecad\_logfile 0:off 1:off 2:off 3:on 4:off 5:on 6:off tomcat55 0:off 1:off 2:off 3:off 4:off 5:off 6:off tomcat\_eis 0:off 1:off 2:off 3:off 4:off 5:off 6:off tpmgwproxy.sh 0:off 1:off 2:on 3:on 4:off 5:on 6:off uc4 smgrp  $0:$  0:off 1:off 2:off 3:on 4:off 5:on 6:off uc4\_smgrq1 0:off 1:off 2:off 3:on 4:off 5:on 6:off xbis-ldap-tool 0:off 1:off 2:off 3:off 4:off 5:off 6:off xdm 0:off 1:off 2:off 3:off 4:off 5:on 6:off xfs 0:off 1:off 2:off 3:off 4:off 5:off 6:off xinetd 0:off 1:off 2:off 3:off 4:off 5:off 6:off ypbind 0:off 1:off 2:off 3:off 4:off 5:off 6:off xinetd based services: chargen: off chargen-udp: off daytime: off daytime-udp: off echo: off echo-udp: off netstat: off rsync: off servers: off services: off systat: off time: off time-udp: off

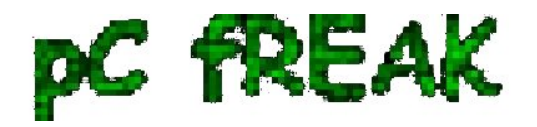

**2. Stop / Disable a service in all Linux boot runlevels or in a concrete one**

 As you should know already **in Linux there are multiple runlevels in which server can boot, under normal circumstances SuSE servers (as of time of writting) this article boots into** *runlevel 3, if you'r'e unsure about the runlevel you can check it with runlevel command:*

 suse:/etc/init.d# **/sbin/runlevel N 3**

## **To stop a service on all possible boot runlevels - 1,2,3,4,5**

suse:/etc/init.d# **/sbin/chkconfig xinetd off**

If you want to *stop xinetd or any other service just for certain runlevels (lets say run-level 3,4,5)*:

suse:/etc/init.d# **chkconfig --level 345 xinetd off**

**3. Start / Enable a service for a runlevel or all boot levels 1,2,3,4,5**

 To disable **boot.apparmor on all boot runlevels -** kernel enhancement that enabled to set a limited set of resources for services (*good for tightened security, but often creating issues with some external server*

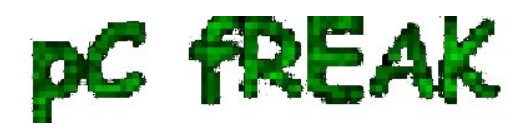

*configured services*).

## suse:/etc/init.d# **chkconfig boot.apparmor off**

Or for single boot modes again with **--level** option:

suse:/etc/init.d# **chkconfig --level 345 boot.apparmor off**

suse:/etc/init.d# **chkconfig xfs off** 

**4. SuSE Linux Package management zypper console tool**

 If you **need / wonder how to install /remove / update a service on a SuSE Linux server**, take a look at **zypper** tool. **zypper** is *a command-line interface to ZYPP system management library.*

To install a package / service with zypper the syntax is very much like yum, for example:

suse: ~# **zypper install vim -emacs**

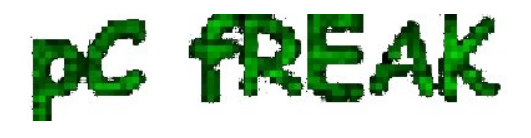

will remove emacs editor and install Vi Improved

The equivalent of **yum -y** Fedora command in *SuSE Enterprise Linux* is **--non-interactive** option

suse:~# **zypper --non-interactive install**

 In SuSE it is *pretty annoying when you're asked for accepting licensing on some proprietary (external vendor) non-free software packages to get around this*:

suse:~# **zypper patch --auto-agree-with-licenses** 

**To** *keep the SuSE server up2date - i.e. SLES equivalent of CentOS's yum update && yum upgrade*

 suse:~# **zypper list-patches** *Loading repository data... Reading installed packages...*

*Repository | Name | Version | Category | Status ------------------------------------+-----------+---------+----------+------- Updates for openSUSE 11.3 11.3-1.82 | lxsession | 2776 | security | needed*

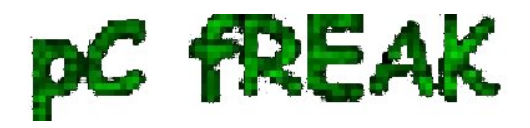

 suse:~# **zypper patch-check** *Loading repository data... Reading installed packages... 5 patches needed (1 security patch)*

**To look for a certain package with Zypper (equivalent of** *yum search packagename***)**

suse: ~# **zypper search apache**

To verify whether an RPM installed package dependecies are OK:

suse:~# **zypper verify**

The **equivalent of Fedora yum update command in SuSE (SLES)** are:

suse:~# **zypper refresh**

To force a complete refresh and rebuild of the database, including a forced download of raw metadata.

suse:~# **zypper refresh -fdb**

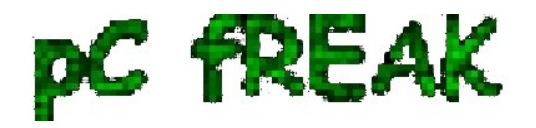

**Walking in Light with Christ - Faith, Computing, Diary** Articles & tips and tricks on GNU/Linux, FreeBSD, Windows, mobile phone articles, religious related texts http://www.pc-freak.net/blog

For people that are used to ncurses (midnight commander) like text interface you can also use **yoast2** (text GUI) package manager:

suse:~# **yoast2**

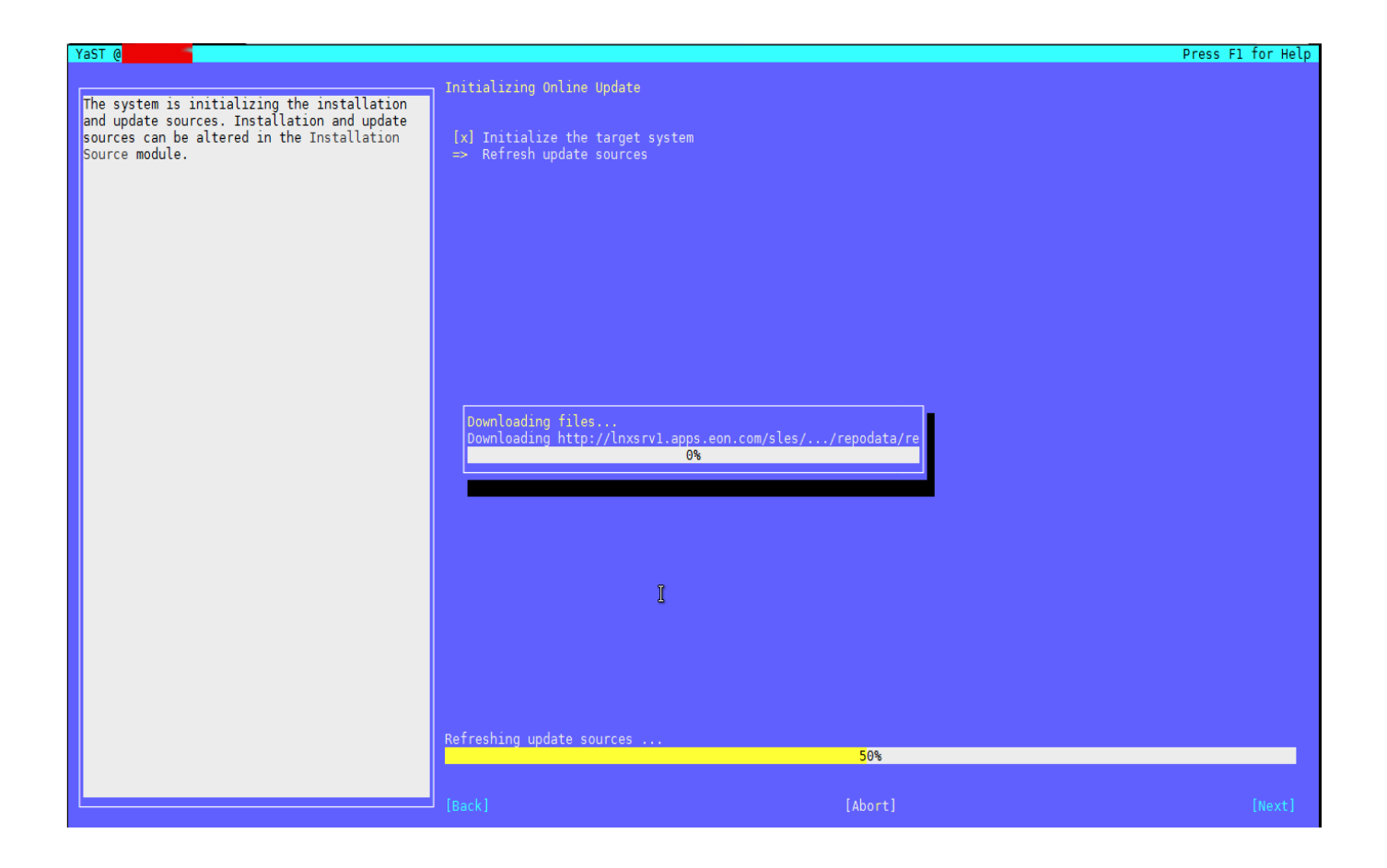

 If a package is messed you can always go back and use good old *RPM (Redhat Package Manager)* to solve it.

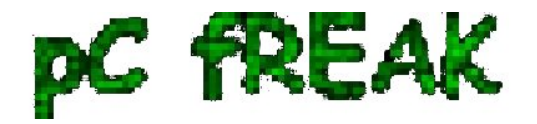

**Walking in Light with Christ - Faith, Computing, Diary** Articles & tips and tricks on GNU/Linux, FreeBSD, Windows, mobile phone articles, religious related texts http://www.pc-freak.net/blog